# Connect the power adapter and 1 press the power button

Συνδέστε τον προσαρμογέα ισχύος και πιέστε το κουμπί λειτουργίας Ligar o transformador e premir o botão Ligar Conecte el adaptador de energía y presione el botón de encendido توصيل مهايئ التيار والضغط على زر التشغيل

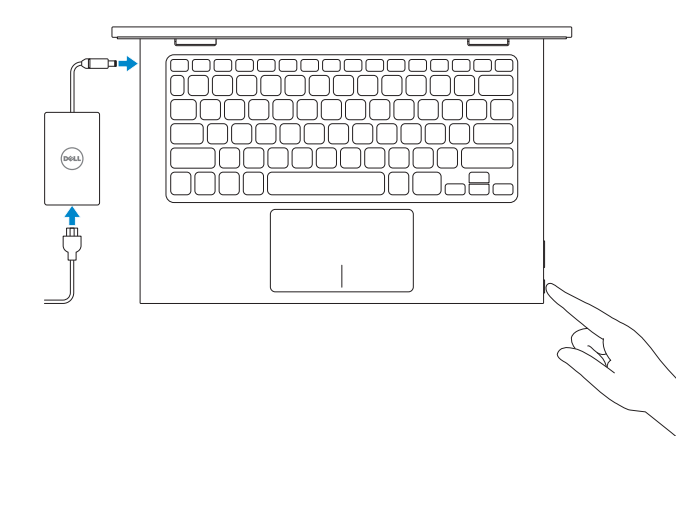

Οδηγός γρήγορης έναρξης Guía de inicio rápido

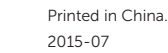

# SupportAssist Check and update your computer

Έλεγχος και ενημέρωση του υπολογιστή σας Verificar e actualizar o computador Busque actualizaciones para su equipo التحقق من الكمبيوتر الخاص بك وتحديثه

# Enable Dell updates Dell Updates LANT UPCLICANS<br>- home your sponsors and also bet topolds musical agent, mechanisms between<br>- final address )<br>There are the transformation of the second in the stress monetarity<br>[ ] Shere of beach the first in the transformation to the constraint expense Processe تمكين تحديثات Dell  $10<sup>2</sup> - 10<sup>2</sup>$ Let's get connected **Consider**<br>Consider<br>Consider<br>**Consider**  $\mathcal{M}^{(100) \times 100}$  $\sim$  100000

 $\sim$ 

### Register your computer

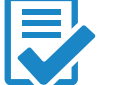

Δήλωση του υπολογιστή σας | Registar o computador Registre el equipo تسجيل الكمبيوتر |

# Dell Help & Support

Βοήθεια & υποστήριξη της Dell | Ajuda e Suporte Dell Asistencia y soporte de Dell دعم ومساعدة Dell|

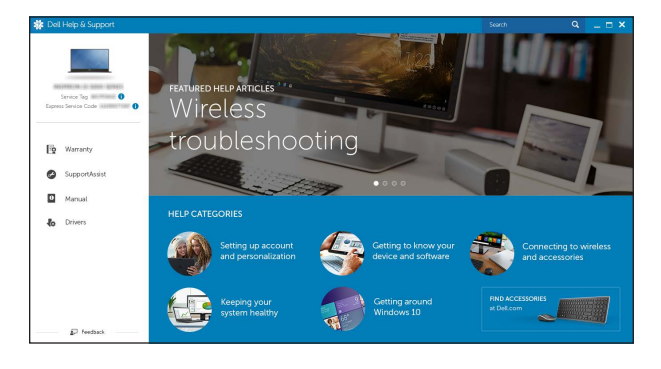

# Quick Start Guide

# Inspiron 11

3000 Series

# 2 Finish operating system setup

Τελειώστε τη ρύθμιση του λειτουργικού συστήματος Terminar a configuração do sistema operativo Finalice la configuración del sistema operativo إنهاء إعداد نظام التشغيل

# Windows

Ενεργοποίηση ενημερώσεων της Dell Activar as actualizações Dell Active las actualizaciones de Dell

# Connect to your network

Σύνδεση στο δίκτυό σας Estabelecer ligação à rede Conéctese a una red التوصيل بالشبكة

## **NOTE:** If you are connecting to a secured wireless network, enter the password for the wireless network access when prompted.

- **ΣΗΜΕΙΩΣΗ:** Αν πρόκειται να συνδεθείτε σε ασφαλές ασύρματο δίκτυο, πληκτρολογήστε τον κωδικό πρόσβασης στο ασύρματο δίκτυο όταν εμφανιστεί η σχετική προτροπή.
- **X** NOTA: Se precisar conectar-se a uma rede sem fio segura, insira a palavrapasse para aceder à rede sem fio quando solicitado.
- **NOTA:** Si se conecta a una red inalámbrica segura, introduzca la contraseña para la red inalámbrica cuando se le solicite.

**مالحظة:** في حالة اتصالك بشبكة السلكية مؤمنة، أدخل كلمة المرور لوصول الشبكة الالسلكية عند مطالبتك.

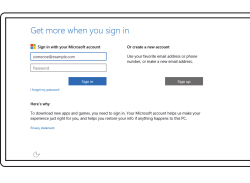

### Sign in to your Microsoft account or create a local account

### In Windows search, type Recovery, click Create a recovery media, and follow the instructions on the screen.

Συνδεθείτε στον λογαριασμό σας στη Microsoft ή δημιουργήστε τοπικό λογαριασμό Iniciar sessão numa conta Microsoft ou criar uma conta local Inicie sesión en su cuenta de Microsoft o cree una cuenta local

Na procura do Windows, escreva Recuperação, clique em Criar suporte de dados para recuperação, e siga as instruções no ecrã.

قمب تسجيل الدخول إلى حساب Microsoft أو قم بإنشاء حساب محلي

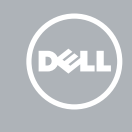

# Ubuntu

### Follow the instructions on the screen to finish setup.

Ακολουθήστε τις οδηγίες που παρουσιάζονται στην οθόνη για να τελειώσει η ρύθμιση. Siga as instruções apresentadas no ecrã para concluir a configuração. Siga las instrucciones en pantalla para finalizar la configuración. اتبع اإلرشادات التي تظهر على الشاشة إلنهاء عملية اإلعداد.

Product support and manuals Υποστήριξη και εγχειρίδια προϊόντων

Dell.com/support

Suporte de produtos e manuais Soporte del producto y manuales دعم المنتج والدالئل Contact Dell

Dell.com/support/manuals Dell.com/support/windows Dell.com/support/linux

Επικοινωνία με την Dell | Contactar a Dell Póngase en contacto con Dell االتصال بـ Dell|

Dell.com/contactdell

Regulatory and safety Ρυθμιστικοί φορείς και ασφάλεια Regulamentos e segurança Normativa y seguridad ممارسات األمان والممارسات التنظيمية

Dell.com/regulatory\_compliance

### Regulatory model

Μοντέλο κατά τους ρυθμιστικούς φορείς

Modelo regulamentar Modelo normativo الموديل التنظيمي

P20T

# Regulatory type

Τύπος κατά τους ρυθμιστικούς φορείς Tipo regulamentar Tipo normativo النوع التنظيمي

P20T004

Computer model Μοντέλο υπολογιστή | Modelo do computador Modelo de equipo موديل الكمبيوتر |

Inspiron 11-3158

© 2015 Dell Inc. © 2015 Microsoft Corporation. © 2015 Canonical Ltd.

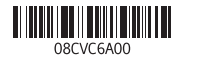

# Locate Dell apps in Windows

Εντοπισμός εφαρμογών της Dell στα Windows Localizar as aplicações Dell no Windows Localice las aplicaciones Dell en Windows حدد مكان تطبيقات Dell في Windows

# Create recovery media for Windows

Δημιουργία μέσων αποκατάστασης για Windows Criar um suporte de dados para recuperação do Windows Cree medios de recuperación para Windows إنشاء وسائط استرداد لنظام التشغيل Windows

Στο πεδίο αναζήτησης στα Windows πληκτρολογήστε τη λέξη **Αποκατάσταση**, κάντε κλικ στην επιλογή **Δημιουργία μέσου αποκατάστασης** και ακολουθήστε τις οδηγίες που παρουσιάζονται στην οθόνη.

En la búsqueda de Windows, escriba Recuperación, haga clic en Crear un medio de recuperación y siga las instrucciones que aparecen en pantalla.

في بحث نظام التشغيل Windows، اكتب **استرداد،** انقر فوقإنشاء **وسائط استرداد، و**اتبع اإلرشادات المعروضة على الشاشة

# Features

Δυνατότητες | Funcionalidades | Funciones الميزات |

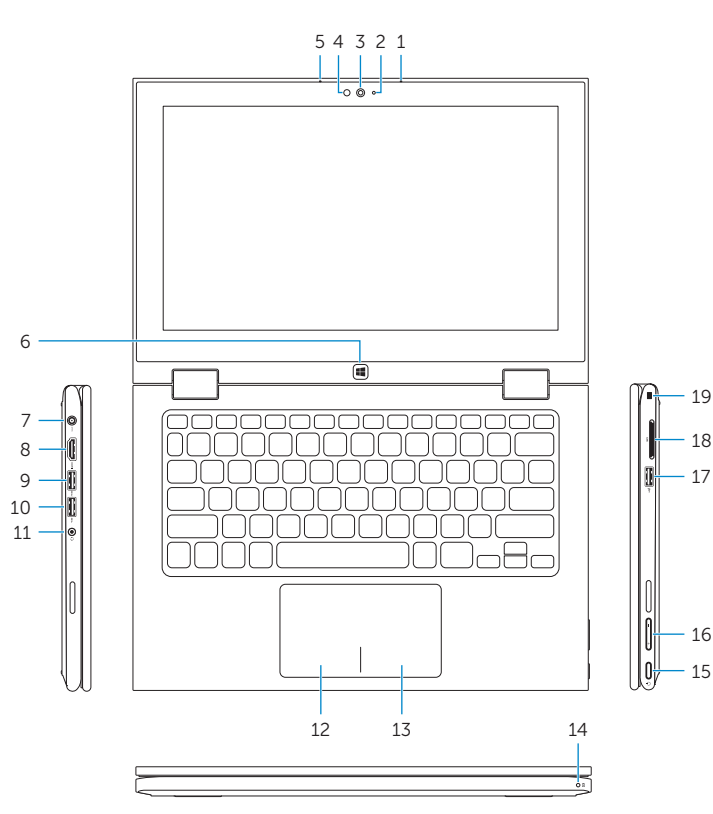

18 19

15 16

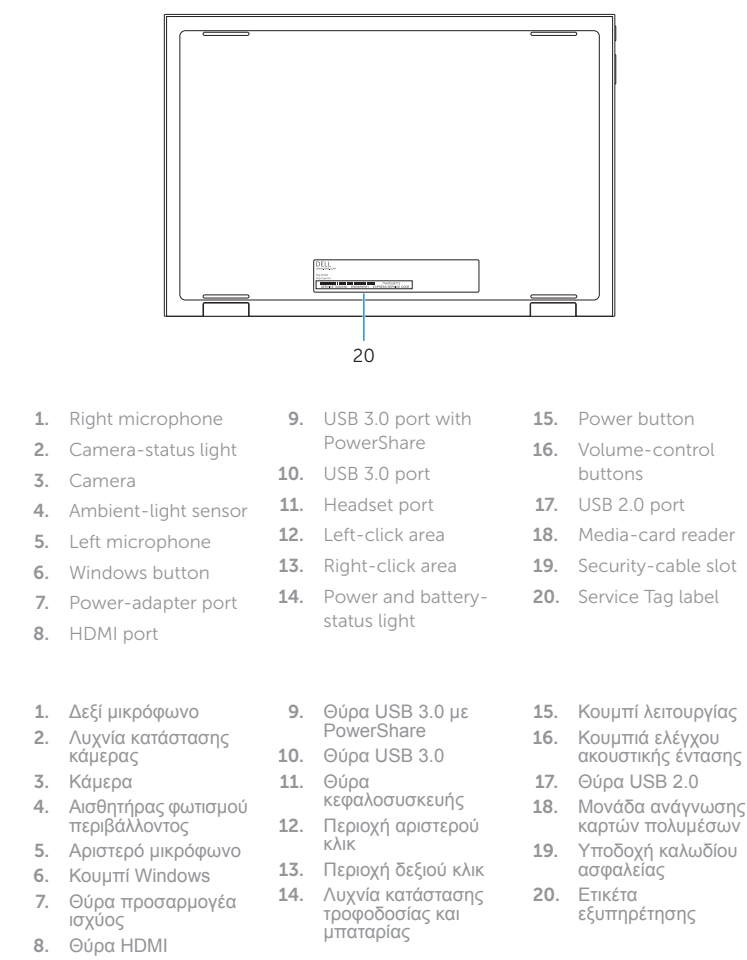

### Mute audio ∐∎x ∶

#### Play/Pause  $\left( \rightarrow / \mathbb{I} \right)$

#### Search  $\overline{\phantom{a}}$

# Share  $\boxed{\bigcirc_{\scriptscriptstyle{\mathsf{FB}}}}$

Παράθεση πρόσφατα χρησιμοποιημένων εφαρμογών σε λίστα Listar as aplicações utilizadas recentemente Lista de las aplicaciones usadas recientemente مئر التطبيقات المستخدمة مؤخرًا

### Increase brightness ∫∹ò⊱ ∶ Αύξηση φωτεινότητας | Aumentar o brilho  $F12$

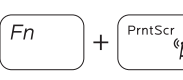

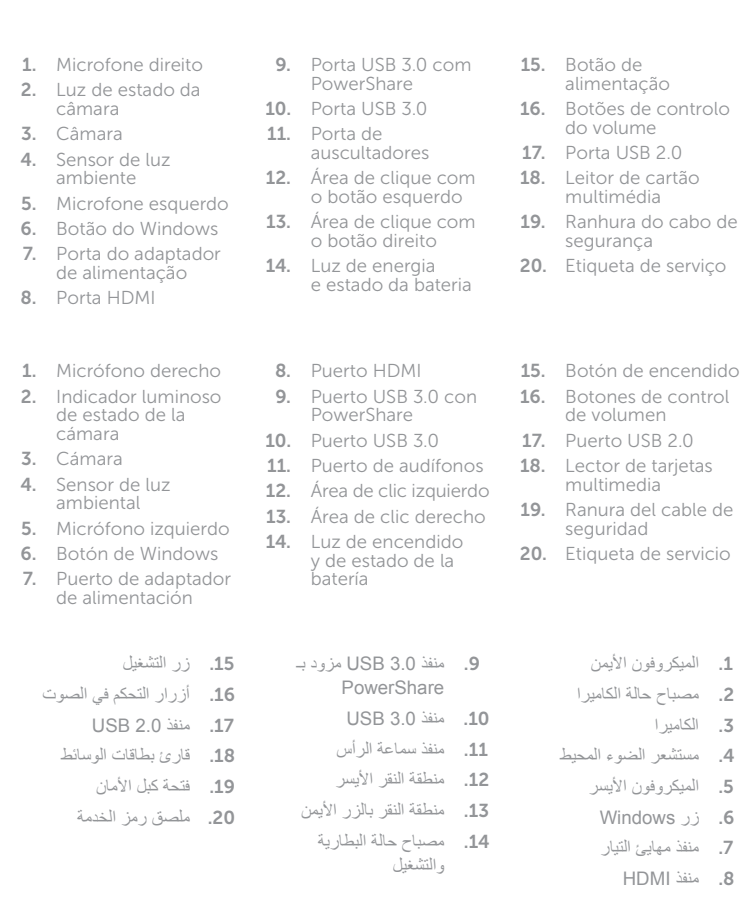

1

2

3

4

5

6

7

8

# Shortcut keys

Πλήκτρα συντόμευσης | Teclas de atalho Teclas de acceso directo مفاتيح االختصار |

### Σίγαση ήχου | Silenciar o áudio Silenciar el audio كتم الصوت |

## Decrease volume

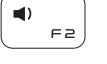

 $\left( -1\right)$  $\begin{array}{c} \begin{pmatrix} - & - \\ - & - \end{pmatrix} \end{array}$ 

ିହା

 $\Theta$  $F^+$  Μείωση ακουστικής έντασης | Diminuir o volume Bajar el volumen خفض مستوى الصوت |

## Increase volume

Αύξηση ακουστικής έντασης | Aumentar o volume Subir el volumen رفع مستوى الصوت |

Αναπαραγωγή/Παύση | Reproduzir/pausa  $F +$ ت سبب Reproducir/Pausar تشغيل/إيقاف مؤقت |

Αναζήτηση | Procurar  $F5$ Buscar بحث |

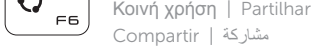

Devices

# Συσκευές | Dispositivos Dispositivos األجهزة |

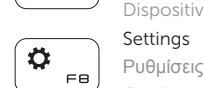

Ρυθμίσεις | Definições

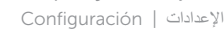

## List recently -used apps

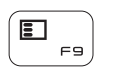

# Swich apps

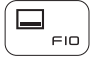

Εναλλαγή εφαρμογών | Trocar aplicações Cambiar aplicaciones تبديل التطبيقات |

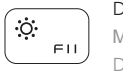

# Decrease brightness

Μείωση φωτεινότητας | Diminuir o brilho Disminuir brillo تخفيض مستوي السطوع |

Aumentar brillo رفع مستوى السطوع | Turn off/on wireless

Ενεργοποίηση/Απενεργοποίηση ασύρματης επικοινωνίας Ligar/desligar a transmissão sem fios Activar/desactivar la función inalámbrica تشغيل/إيقاف تشغيل االتصال الالسلكي

# NOTE: For more information, see *Specifications* at Dell.com/support .

**ΣΗΜΕΙΩΣΗ:** Για περισσότερες πληροφορίες ανατρέξτε στην ενότητα *Προδιαγραφές* στην ιστοσελίδα **Dell.com/support** .

NOTA: Para mais informações, consulte *Especificações* em Dell.com/support .

NOTA: Para obtener más información, consulte *Especificaciones* en Dell.com/support .

**مالحظة:** لمزيد من المعلومات، راجع المواصفاتفي **support/com.Dell**.

# Modes

 $S_{\pm}$ 

Τρόποι λειτουργίας | Modos | Modos األوضاع |

# Notebook Notebook | Computador portátil Equipo portátil الجهاز الدفتري |

Tablet Tablet | Tablet

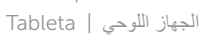

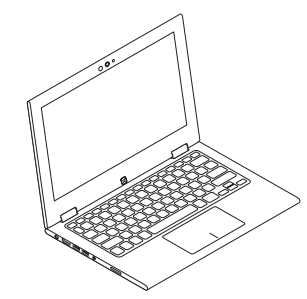

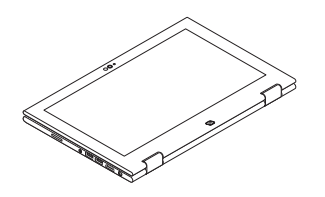

# Tent Δίπλωμα κατά πλάτος | Tenda Tienda تظليل |

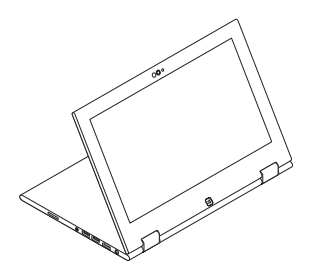

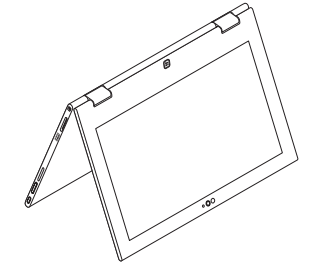

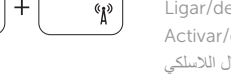

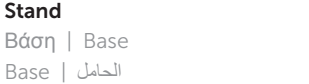